# 电位器模块用户手册 V1.1

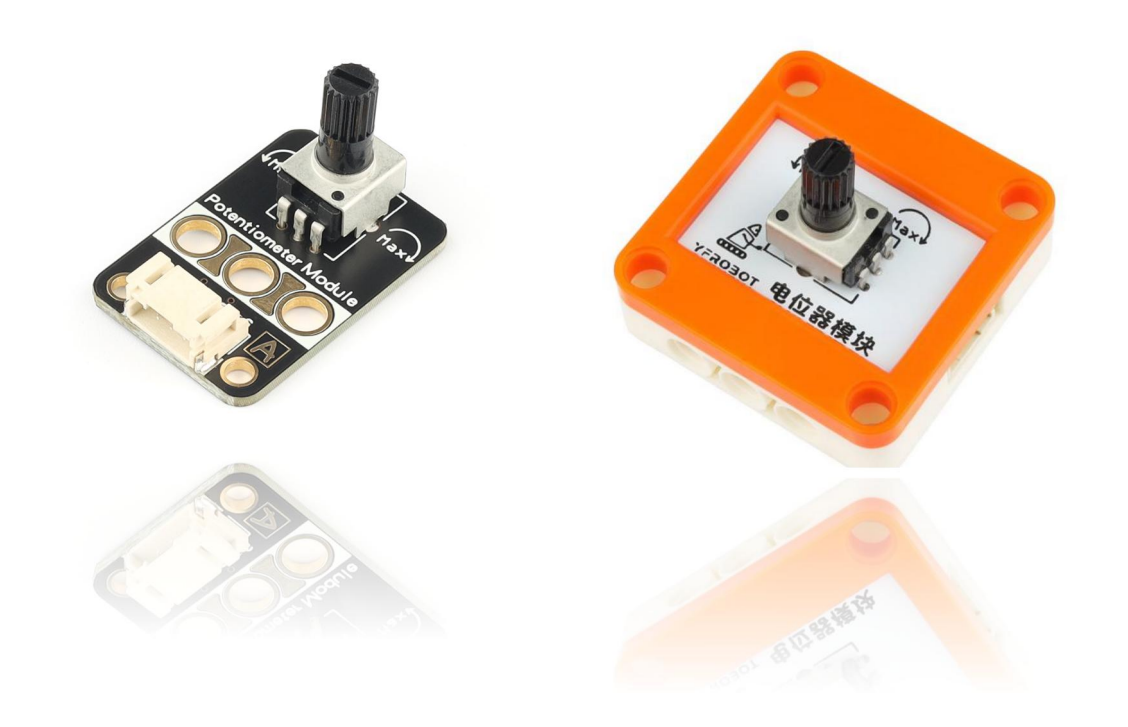

## 发布说明:

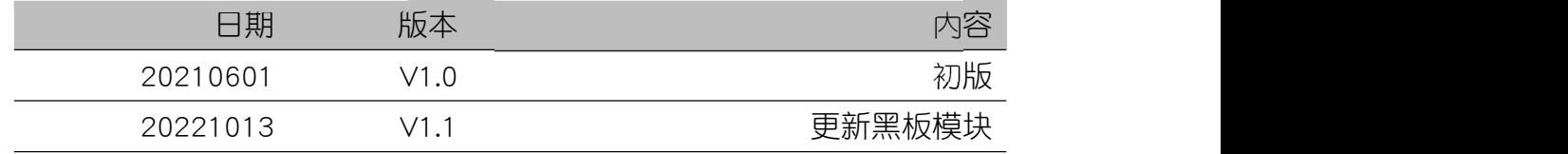

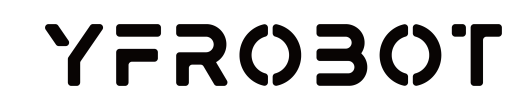

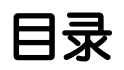

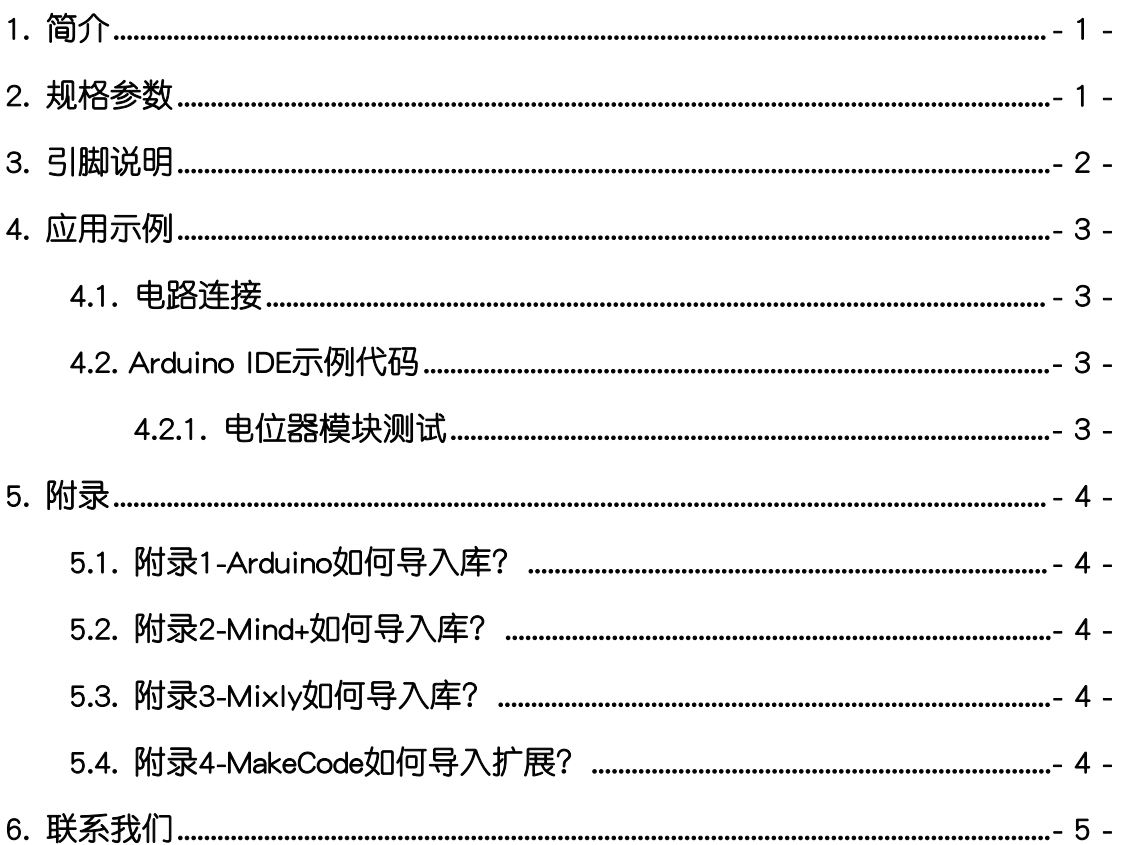

# <span id="page-2-0"></span>1. 简介

电位器模块(乐高外壳、黑板),采用立式旋钮10K电位器设计制作。

电位器的电阻体有两个固定端,通过手动调节旋钮,改变动触点在电阻体上 的位置,则改变林动触点与任一固定端之间的电阻值,从而改变电压与电流大小。 将旋钮电位器模块加入项目中,可用来控制LED灯亮度、喇叭声音大小等。旋钮 电位器,顺时针旋转,输出值变大;逆时针旋转,输出值变小。

电位器模块具有统一的兼容乐高积木的外壳,可轻松完成乐高积木的拼接, 实现创意设计。

# <span id="page-2-1"></span>2. 规格参数

工作电压:DC 3.3V-5V

信号类型:模拟

阻值:10KΩ

接口类型:PH2.0-4P

外壳尺寸:单位MM

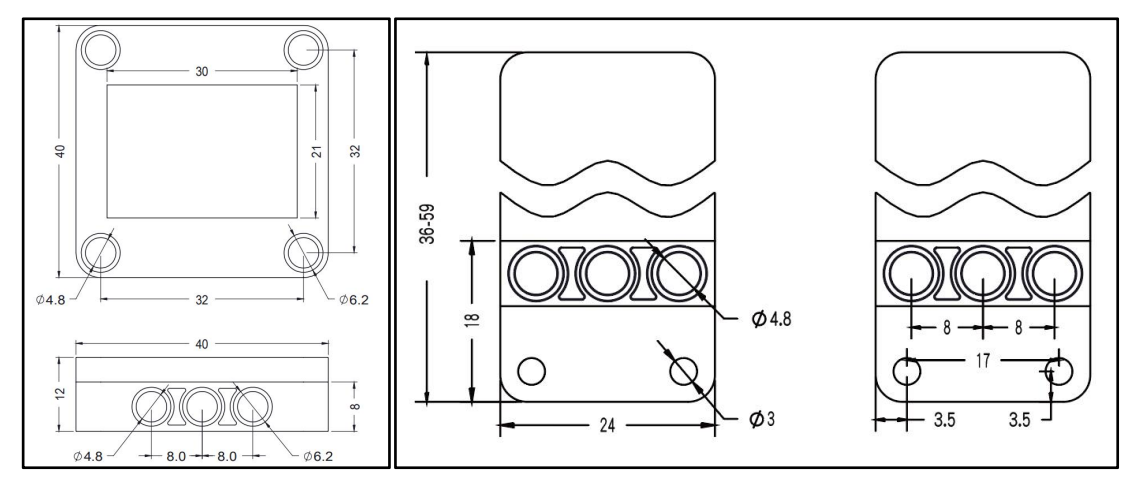

# 3. 引脚说明

<span id="page-3-0"></span>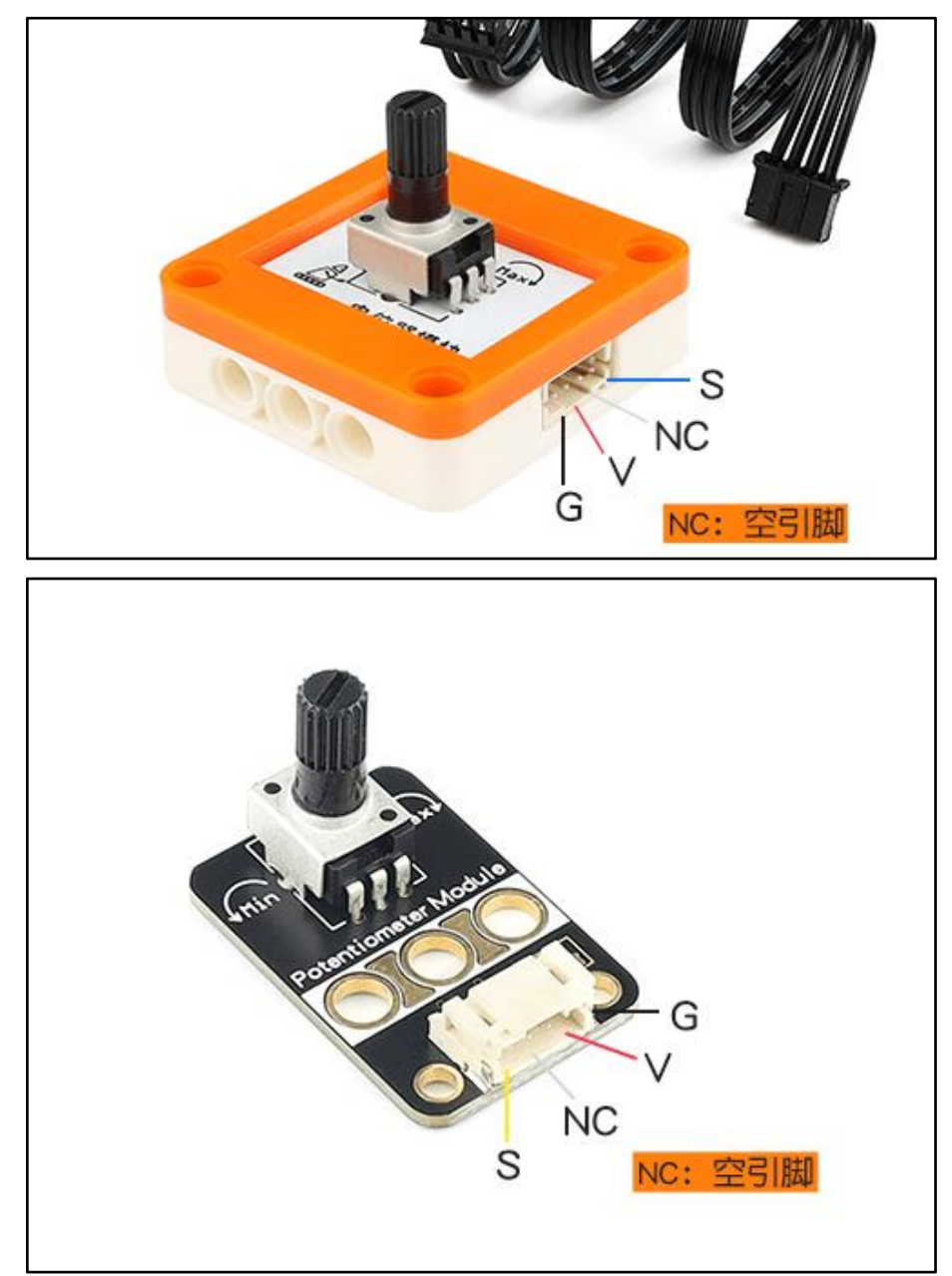

# <span id="page-4-0"></span>4. 应用示例

 $\bigwedge$  注*意:硬件应用于示例演示,可能需要另购;如有不明请咨询本司客服!* 

## 4.1. 电路连接

<span id="page-4-1"></span>电位器模块的 G、V、S分别连接 Arduino UNO的GND、VCC、A0引脚。

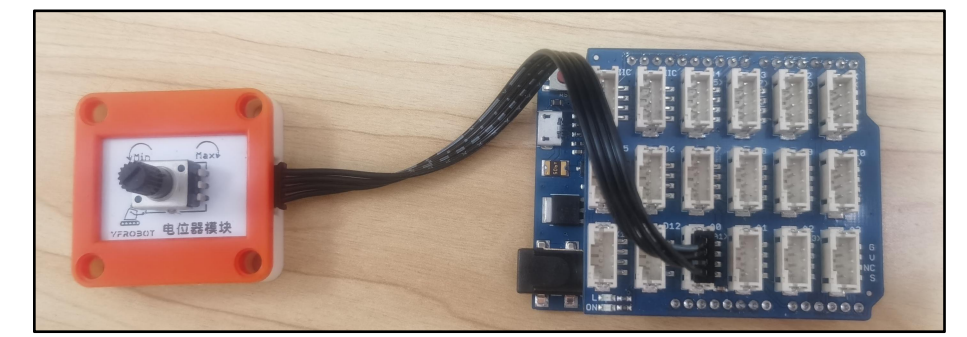

## <span id="page-4-2"></span>4.2. Arduino IDE示例代码

### 4.2.1. 电位器模块测试

<span id="page-4-3"></span>复制下面代码至Arduino IDE中编译上传,并观察结果。

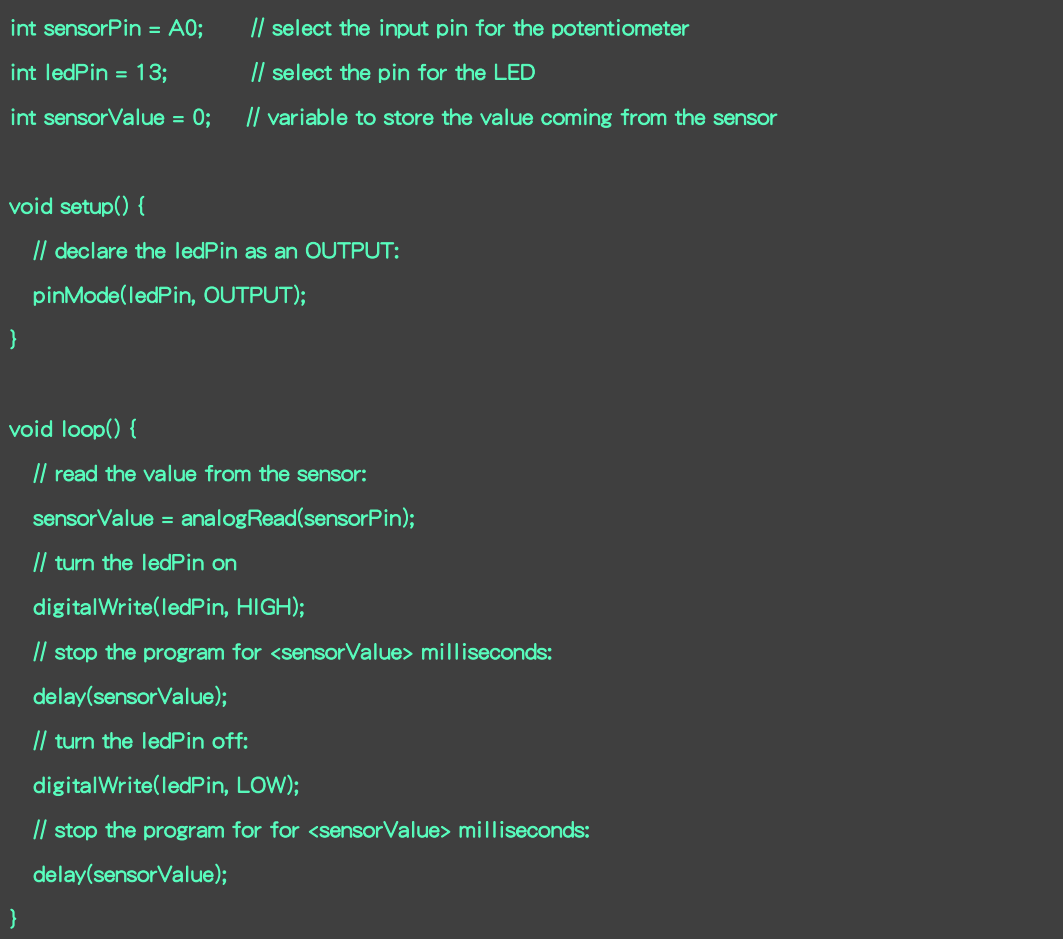

#### 程序运行结果

旋转电位器旋钮,控制L指示灯闪烁频率。

## <span id="page-5-0"></span>5. 附录

## <span id="page-5-1"></span>5.1. 附录1-Arduino如何导入库?

教程中有些需要使用库;如何将其导入到自己的Arduino IDE编译器中? 跳转网页查看视频教程:[点击跳转](https://www.ixigua.com/7148244102004343327)。

## <span id="page-5-2"></span>5.2. 附录2-Mind+如何导入库?

教程中有些需要使用库;如何将其导入到的编译器中? 跳转网页查看教程:[点击跳转](http://yfrobot.com.cn/wiki/index.php?title=YFRobot%E5%BA%93_For_Mind%2B)。

## <span id="page-5-3"></span>5.3. 附录3-Mixly如何导入库?

教程中有些需要使用库;如何将其导入到的编译器中? 跳转网页查看教程:[点击跳转](http://yfrobot.com.cn/wiki/index.php?title=YFRobot%E4%B8%89%E6%96%B9%E5%BA%93ForMixly1.0/2.0)。

## <span id="page-5-4"></span>5.4. 附录4-MakeCode如何导入扩展?

教程中有些需要使用扩展;如何将其导入到的编译器中? 跳转网页查看教程:[点击跳转](http://yfrobot.com.cn/wiki/index.php?title=YFRobot%E6%89%A9%E5%B1%95_For_MakeCode-MicroBit)。

# <span id="page-6-0"></span>6. 联系我们

YFROBOT网站:<www.yfrobot.com> / [www.yfrobot.com.cn](http://www.yfrobot.com.cn)

手机:17696701116(微信/QQ同号)

微信公众号:YFRobotStudio

QQ群:[243067479](https://jq.qq.com/?_wv=1027&k=51GCh75)

邮件: [yfrobot@qq.com](http://mail.qq.com/cgi-bin/qm_share?t=qm_mailme&email=N05RRVhVWEMaTVt3UVhPWlZeWxlUWFo)

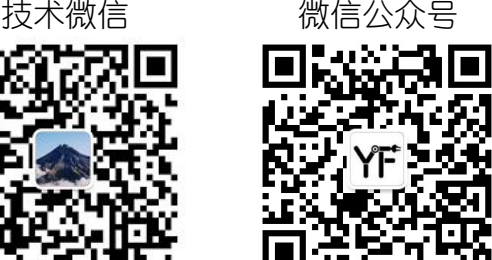

# **YFROBOT**

#### 免责申明和版权公告

本文中的信息,包括供参考的URL地址,如有变更,恕不另行通知。

文档"按现状"提供,不负任何担保责任,包括对适销性、适用于特定用途或非侵权性 的任何担保,和任何提案、规格或样品在他处提到的任何担保。本文档不负任何责任, 包括使用本文档内信息产生的侵犯任何专利权行为的责任。本文档在此未以禁止反言或 其他方式授予任何知识产权使用许可,不管是明示许可还是暗示许可。

文中提到的所有商标名称、商标和注册商标均属其各所所有者的财产,特此声明。

版权归 **©** 2022 YFROBOT所有。保留所有权利。